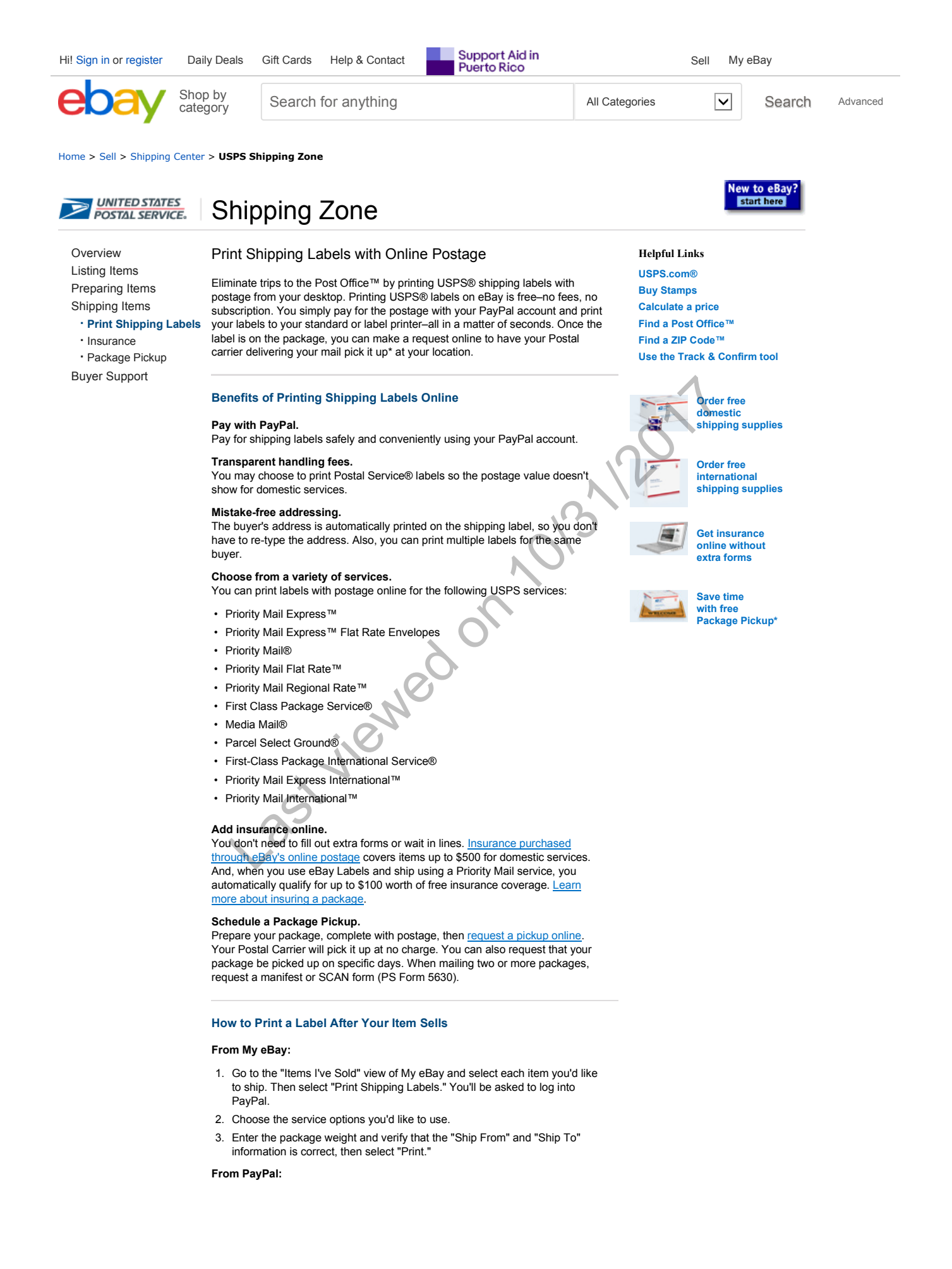

- 1. Go to the "Account Overview" page or "Post-Sale Manager" and select "Ship."
- 2. Choose the service you'd like to use.
- 3. Enter the package weight and verify that the "Ship From" and "Ship To" information is correct, then select "Print."

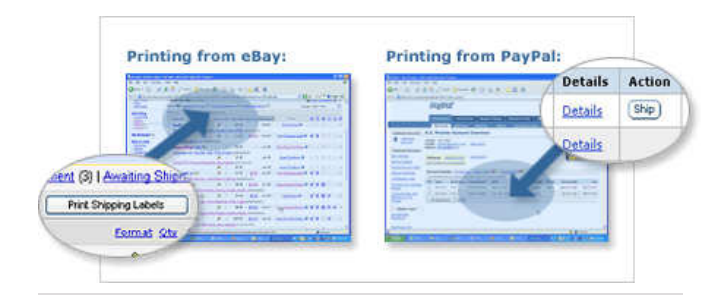

\* To schedule a Package Pickup go to usps.com/pickup.

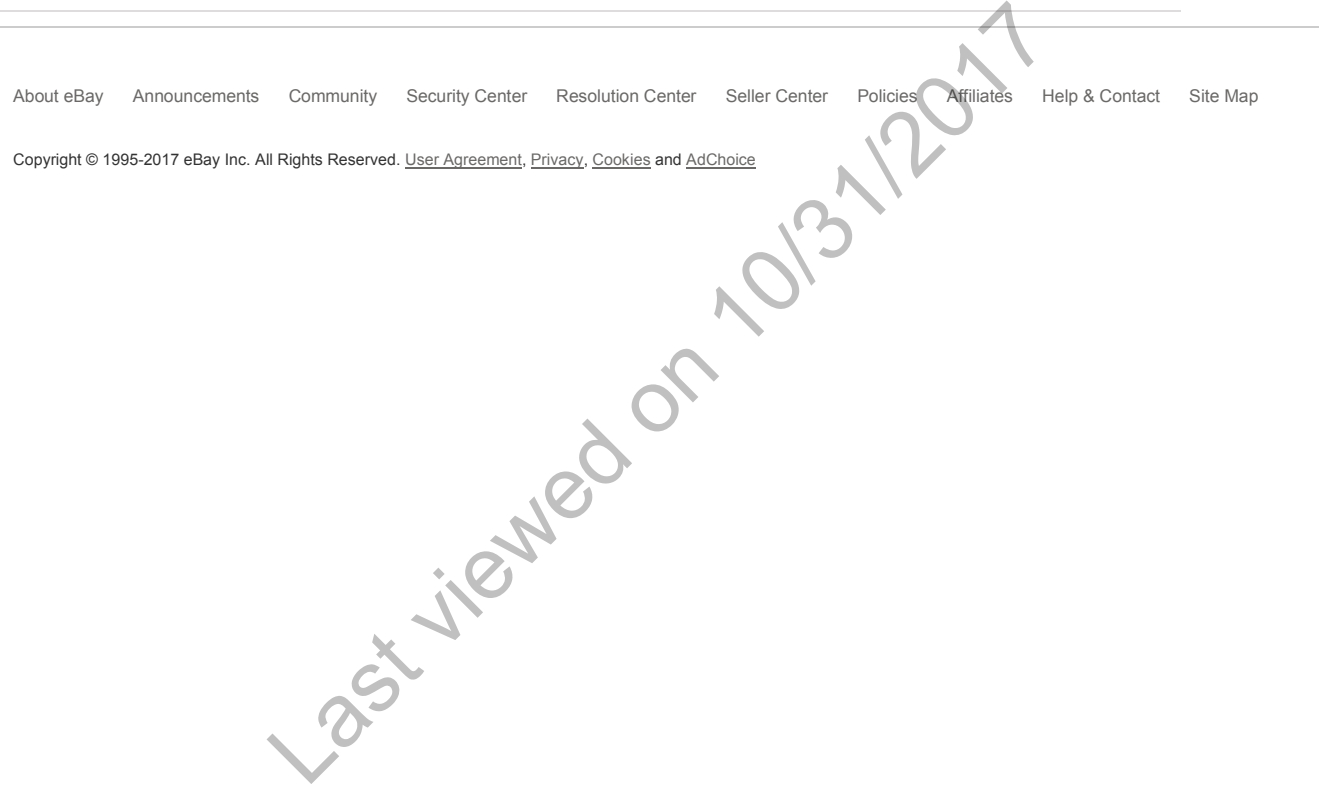